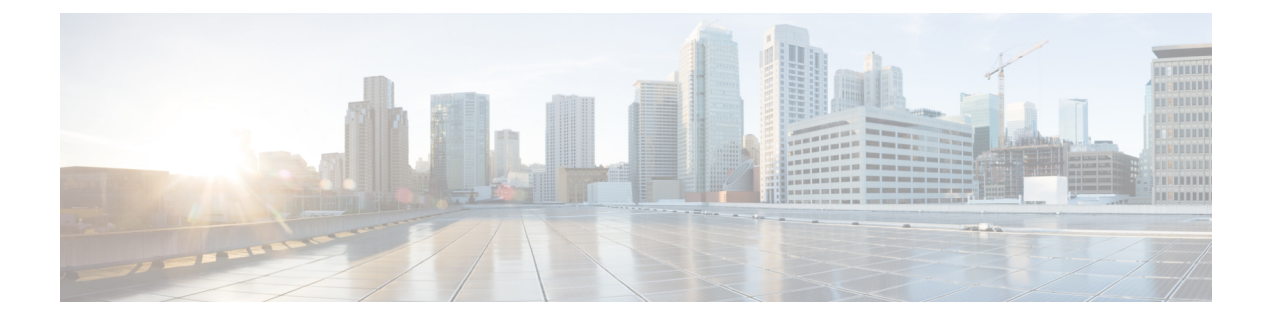

# **Cisco Jabber for Windows** のカスタマイズ

インストール後にカスタマイズできる機能を確認します。 組織の要件を満たすようにこれらの 機能をカスタマイズする方法について学習します。

- [カスタム顔文字の追加](#page-0-0), 1 ページ
- [カスタム埋め込みタブの作成](#page-4-0), 5 ページ

# <span id="page-0-0"></span>カスタム顔文字の追加

カスタム顔文字を Cisco Jabber for Windows に追加するには、XML ファイルで顔文字の定義を作成 し、ファイル システムに保存します。

(注) 最適な結果を得るには、カスタム顔文字は、次のガイドラインに準拠する必要があります。

- 寸法:17 x 17 ピクセル
- トランスペアレント背景
- PNG ファイル形式
- RGB カラー

## 手順

ステップ **1** 任意のテキスト エディタを使用して emoticonDefs.xml という名前のファイルを作成します。

ステップ **2** 必要に応じて、emoticonDefs.xml で顔文字の定義を指定します。 emoticonDefs.xml の構造および有効なパラメータの詳細については、「顔文字の定義」を参 照してください。

- ステップ **3** emoticonDefs.xml を保存して閉じます。
- ステップ **4** ファイル システムの適切なディレクトリに emoticonDefs.xml を保存します。 Cisco JabberforWindowsによって、ファイルシステムの次のディレクトリから顔文字の定義がロー ドされます。

## *Program Files***\Cisco Systems\Cisco Jabber\Emoticons**

このフォルダには、Cisco Jabber for Windows のデフォルトの顔文字とデフォルトの emoticonDefs.xml が格納されています。

### *Program Files***\Cisco Systems\Cisco Jabber\CustomEmoticons**

デフォルトでは、このフォルダは存在しません。 管理者は、このフォルダを作成してカス タム顔文字の定義を格納し、組織展開に含めることができます。

CustomEmoticons フォルダで定義した顔文字は、デフォルトの Emoticons フォルダの 顔文字の定義よりも優先されます。

## *%USERPROFILE%***\AppData\Roaming\Cisco\Unified Communications\Jabber\CSF\CustomEmoticons**

このフォルダには、Cisco Jabber for Windows の個々のインスタンスのカスタム顔文字の定義 が格納されます。

このディレクトリで定義した顔文字は、インストール ディレクトリの CustomEmoticons フォルダの顔文字の定義よりも優先されます。

ステップ **5** Cisco Jabber for Windows を再起動します。

Cisco Jabber for Windows によって、emoticonDefs.xml のカスタム顔文字の定義がロードされ ます。

- ユーザは、カスタム顔文字の定義がemoticonDefs.xmlでローカルに定義されている場合に のみ、それらの定義を利用することができます。 顔文字の定義が異なるユーザにカスタム顔 文字を送信すると、それらのユーザはアイコンではなく、デフォルト キーを受信します。次 に例を示します。 メモ
	- **1** ユーザ A は emoticonDefs.xml でカスタム顔文字を定義します。

カスタム顔文字の定義は、ユーザ A のローカル ファイル システムにのみ存在します。

- **2** ユーザ A はそのカスタム顔文字をユーザ B に送信します。
- **3** ユーザ B はカスタム顔文字のデフォルト キーのみを受信します。 ユーザ B はアイコンを 受信しません。

## 顔文字の定義

Г

Cisco Jabber for Windows では、emoticonDefs.xml から顔文字の定義をロードします。

次の XML の抜粋は、顔文字の定義ファイルの基本構造を示します。 <emoticons> <emoticon defaultKey="" image="" text="" order="" hidden=""> <alt></alt> </emoticon>

</emoticons>

次の表に、カスタム顔文字を定義するための要素および属性を示します。

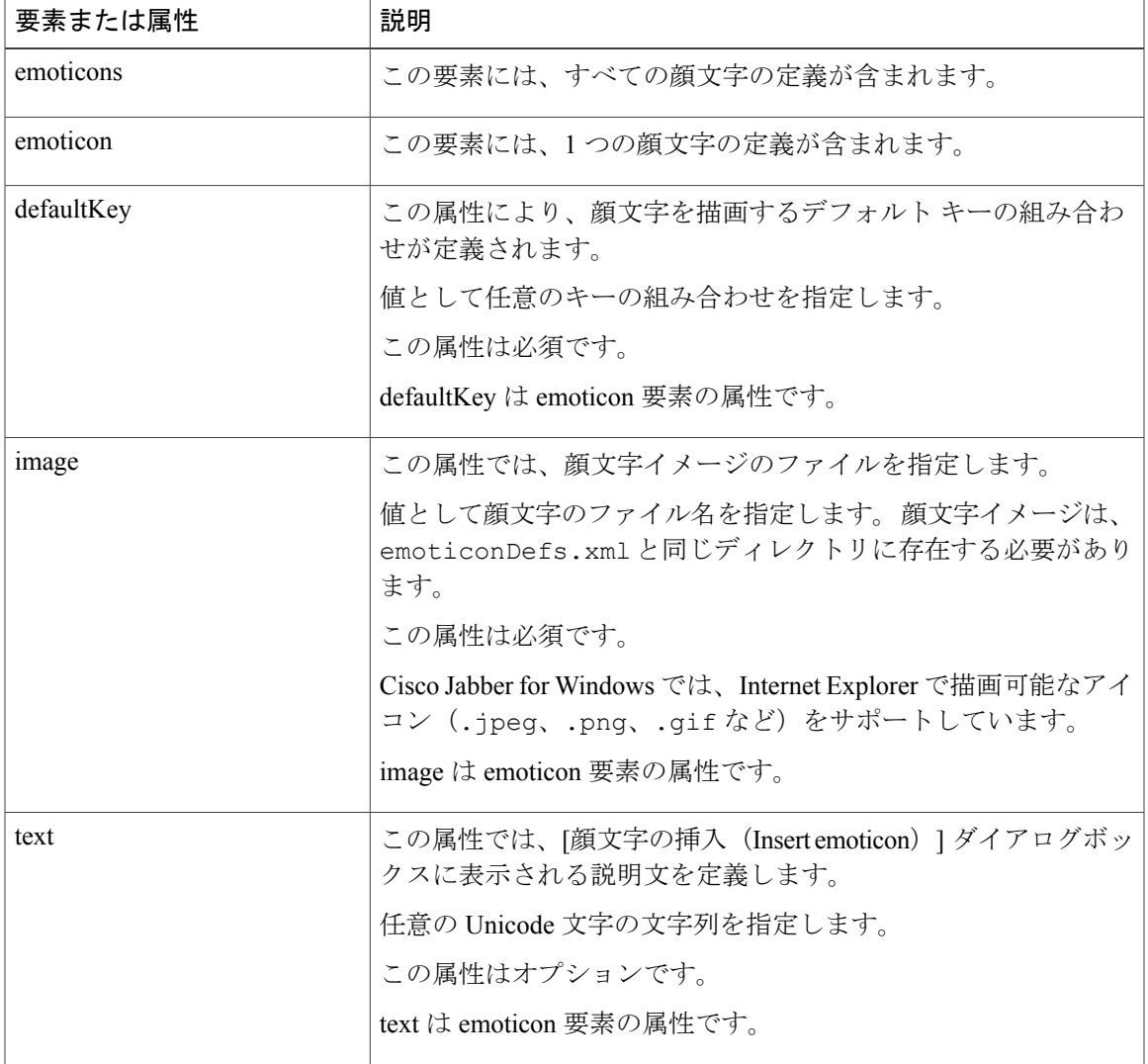

 $\mathbf I$ 

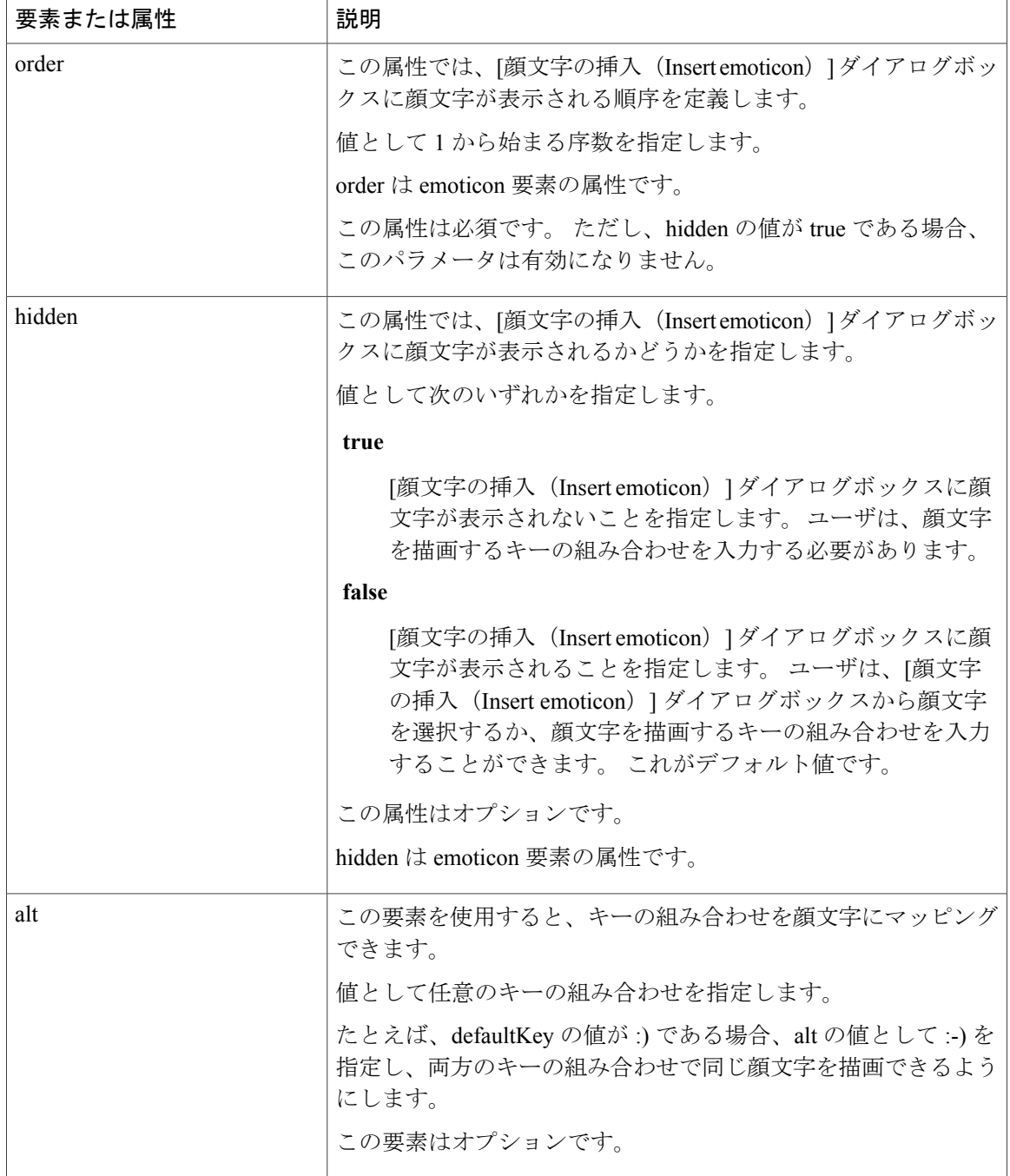

```
Ú
メモ
```
- デフォルトの顔文字の定義ファイルには、ユーザが他のユーザからコールを要求できる次の キーの組み合わせが含まれています。
	- :callme
	- :telephone

これらのキーの組み合わせによって、callme の顔文字、または communicon が送信されます。 こ の顔文字を受信したユーザは、アイコンをクリックして音声コールを開始できます。 任意のカス タム顔文字の定義ファイルにこれらのキーの組み合わせを含めて、callme の顔文字を有効にしま す。

## 顔文字の定義の例

```
<emoticons>
 <emoticon defaultKey=":)" image="Emoticons_Smiling.png" text="Smile" order="1">
  <alt>:-)</alt>
  <alt>^_^</alt>
 </emoticon>
 <emoticon defaultKey=":(" image="Emoticons_Frowning.png" text="Frown" order="2">
  \langle \text{alt}\rangle:-(\langle \text{alt}\rangle</emoticon>
</emoticons>
```
# <span id="page-4-0"></span>カスタム埋め込みタブの作成

クライアントインターフェイスのHTMLコンテンツを表示するカスタム埋め込みタブを作成しま す。

クライアントコンフィギュレーションファイルの一部として、カスタム埋め込みタブを定義しま す。 詳細については、「カスタム埋め込みタブ」を参照してください。

## 関連トピック

[カスタム埋め込みタブ](JABW_BK_C4C679C9_00_cisco-jabber-for-windows-97_chapter_0110.pdf#unique_160)

 $\overline{\phantom{a}}$ 

 $\mathbf I$